## ELECTIONS PROFESSIONNELLES 2022

## Activation de votre espace personnel

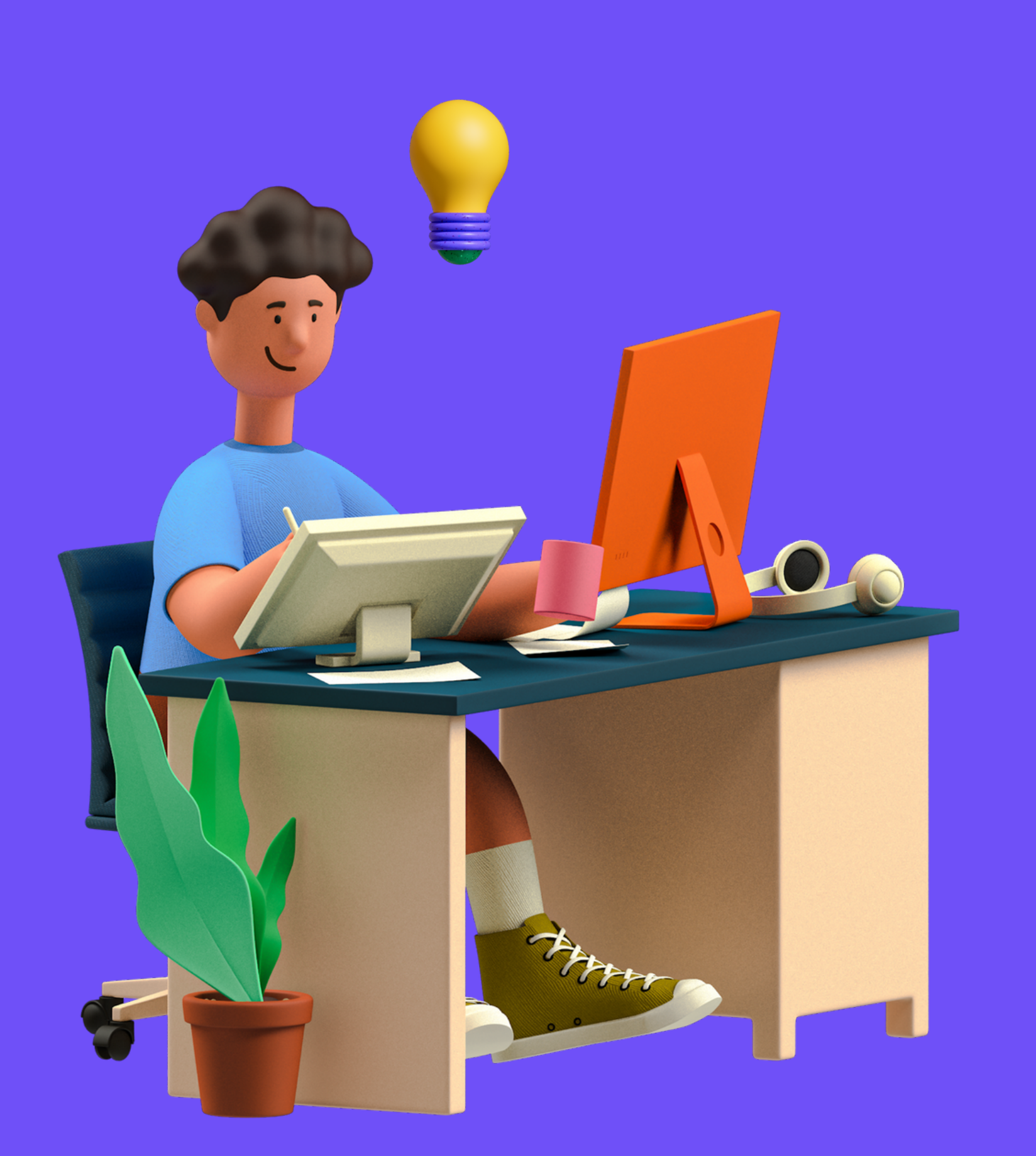

1.

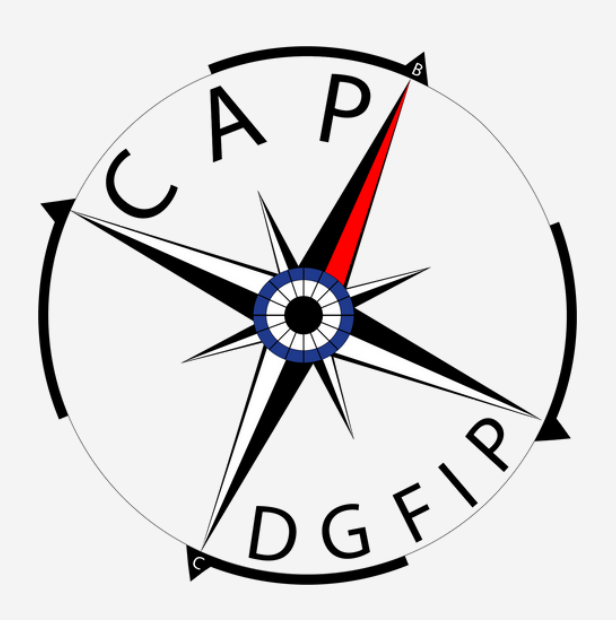

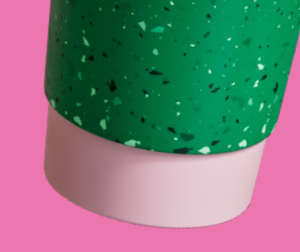

# <span id="page-1-0"></span>**SOMMAIRE**

- Les élections [professionnelles](#page-2-0) en quelques mots
- · [Récupérer](#page-3-0) son mot de passe
- · [Récupérer](#page-4-0) son identifiant
- · créer son compte [électeur](#page-7-0)

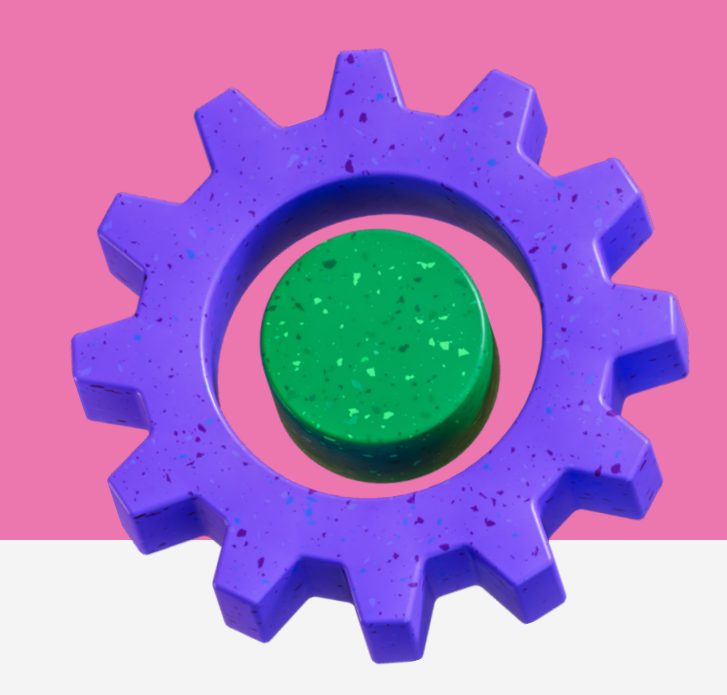

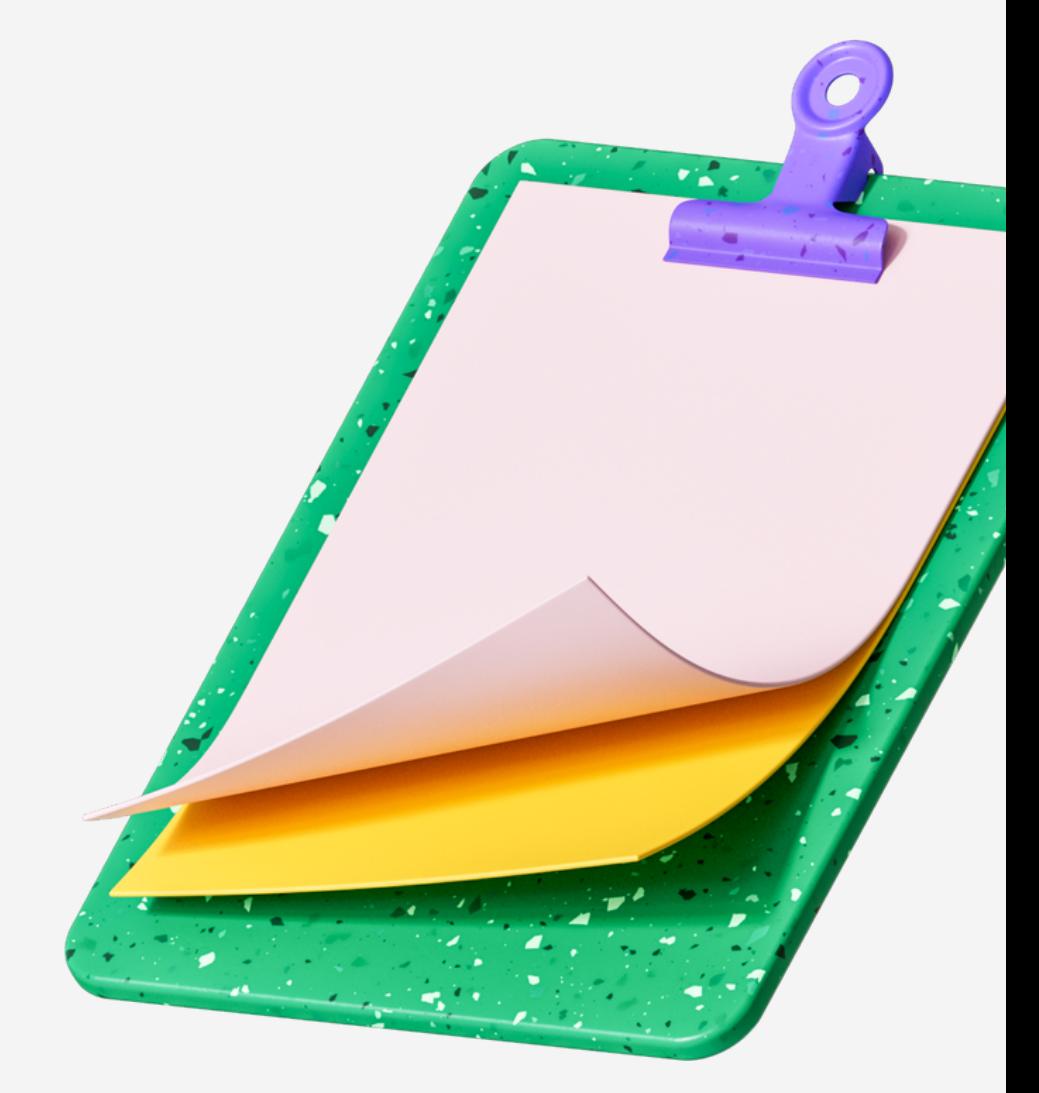

<span id="page-2-0"></span>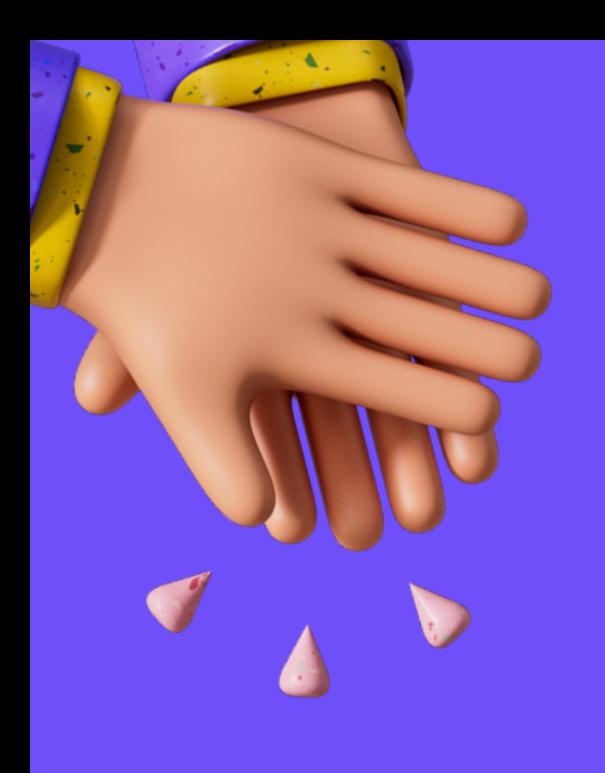

# **À propos des élections professionnelles**

Les élections professionnelles vont vous permettre d'élire vos représentants pour 4 ans ! Ne vous trompez pas, choisissez une organisation apolitique qui portera vos préoccupations et vous défendra au quotidien.

> CHOISISSEZ CAP DGFiP du 1er au 8 décembre 2022

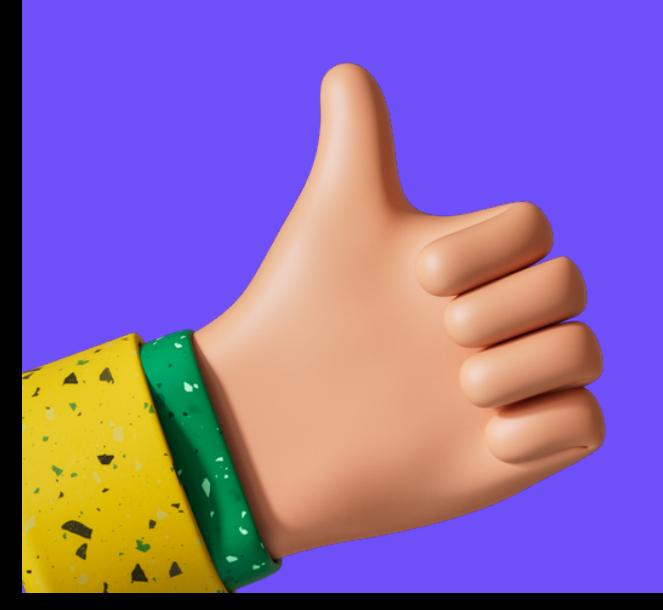

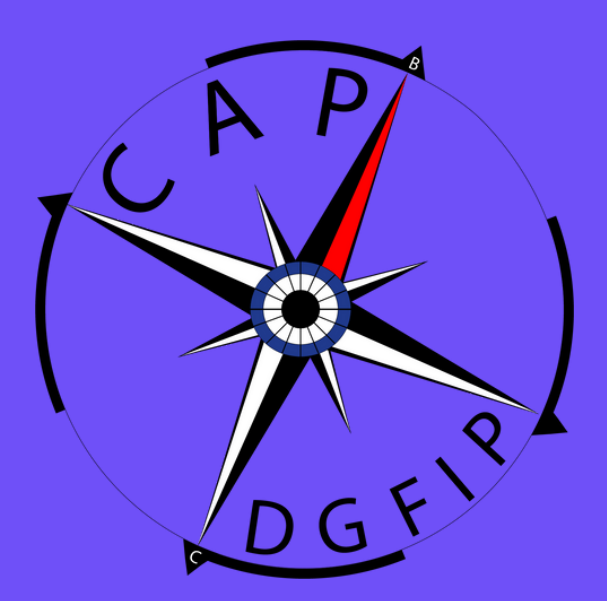

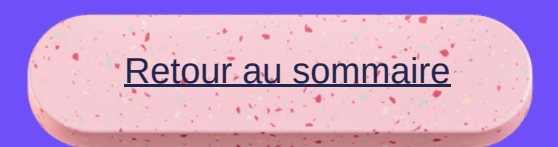

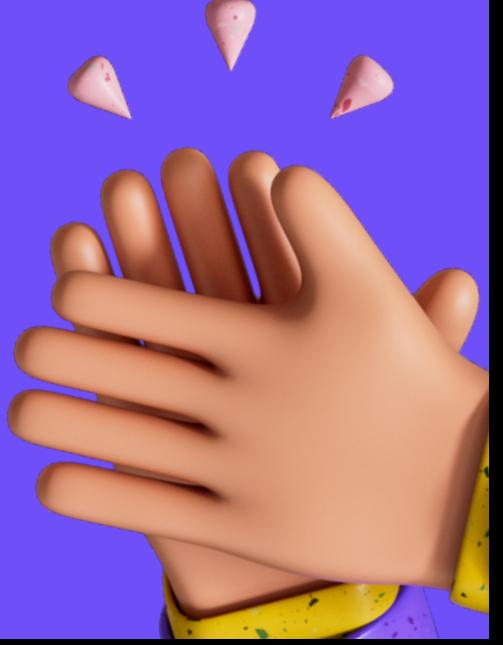

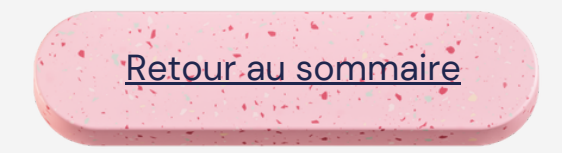

## <span id="page-3-0"></span>**Dans votre boite mail professionnelle**

### Récupérez votre mot de passe

**R é c e p t i o n d'u n message dans v o t r e b o i t e m a il professionnelle**

### Lien vers le site de vote

Communication de votre mot de passe temporaire

Pour participer à ces élections, veuillez cliquer sur le lien suivant :

. Activer votre compte en renseignant au sein du site de vote votre identifiant contenu dans la carte électeur disponible sur le site de IDENSAP et le mot de passe temporaire qui figure ci-dessous.

L'équipe EVote

### **Élections professionnelles 2022**

Vous êtes appelé(e) à participer aux élections professionnelles 2022 du Ministère de IDÉconomie, des Finances et de la Souveraineté Industrielle et Numérique.

Votre espace électeur vient d'Douvrir et vous permet dès à présent de consulter les scrutins auxquels yous pourrez voter ainsi que les listes électorales. Les candidatures et professions de foi seront mises en ligne à partir du mercredi 16 novembre 2022.

Le vote se déroulera du jeudi 1er décembre 2022 à 08h30 (heure de Paris) au jeudi 8 décembre 2022 à 17h00 (heure de Paris).

### Accédez au site de vote de vos Elections Professionnelles 2022

Votre mot de passe temporaire

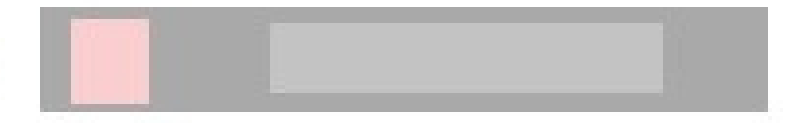

Nous vous remercions de votre participation.

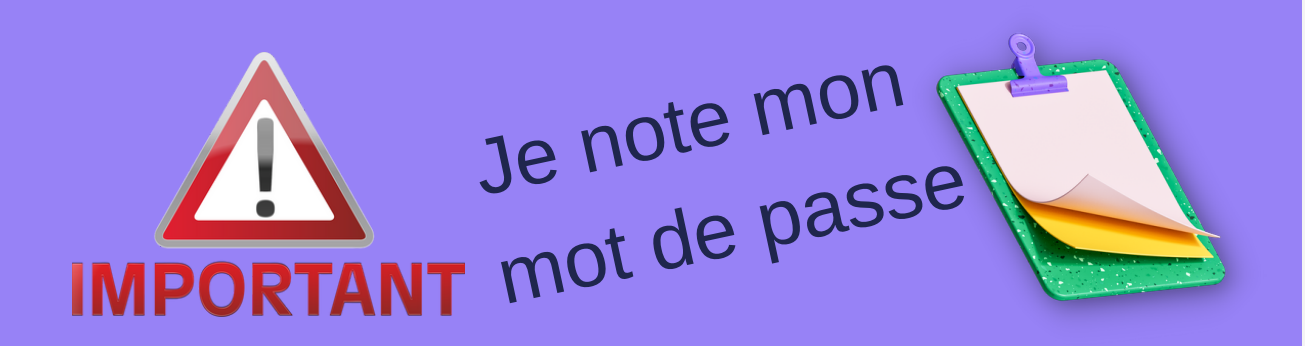

## <span id="page-4-0"></span>**Sur votre espace personnel ENSAP**

### Récupérez votre identifiant

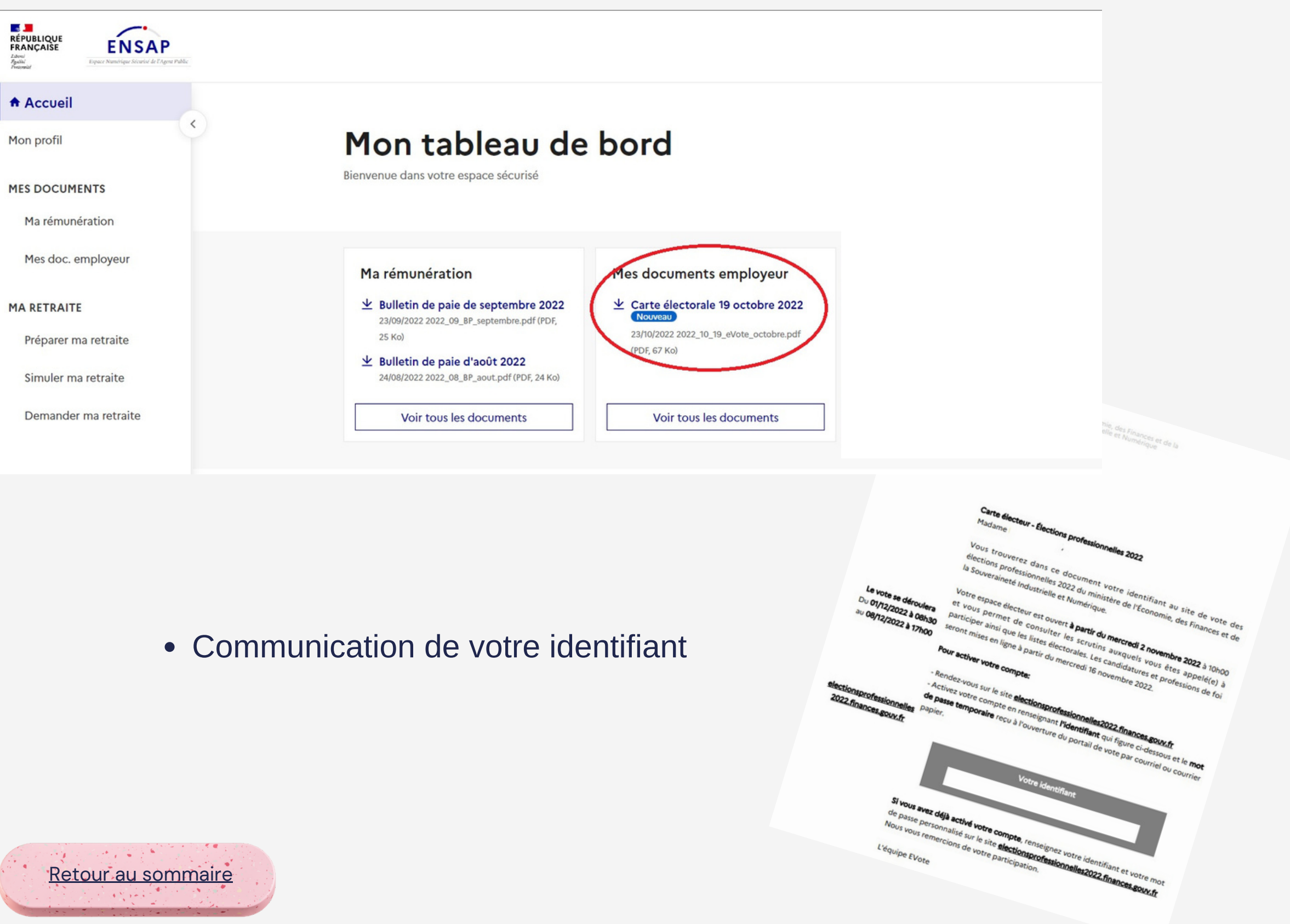

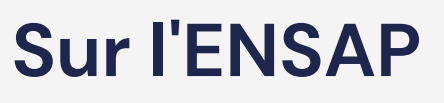

Communication de votre carte électorale

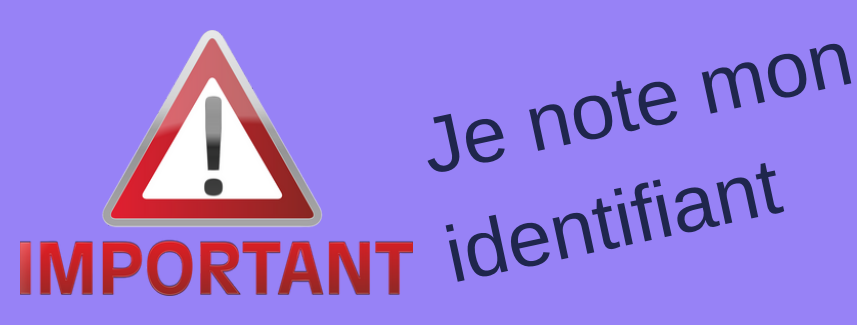

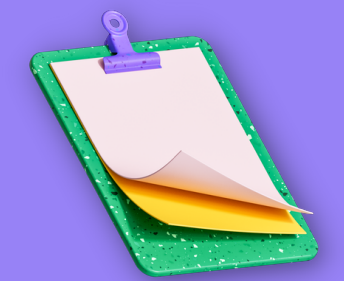

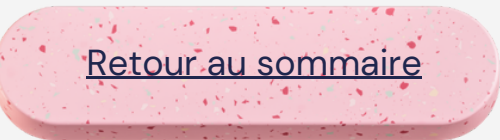

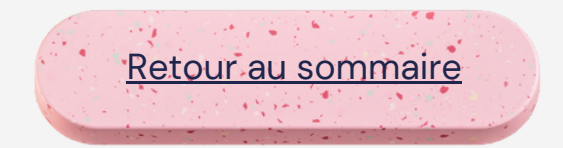

## **Avant d'aller sur le site de vote**

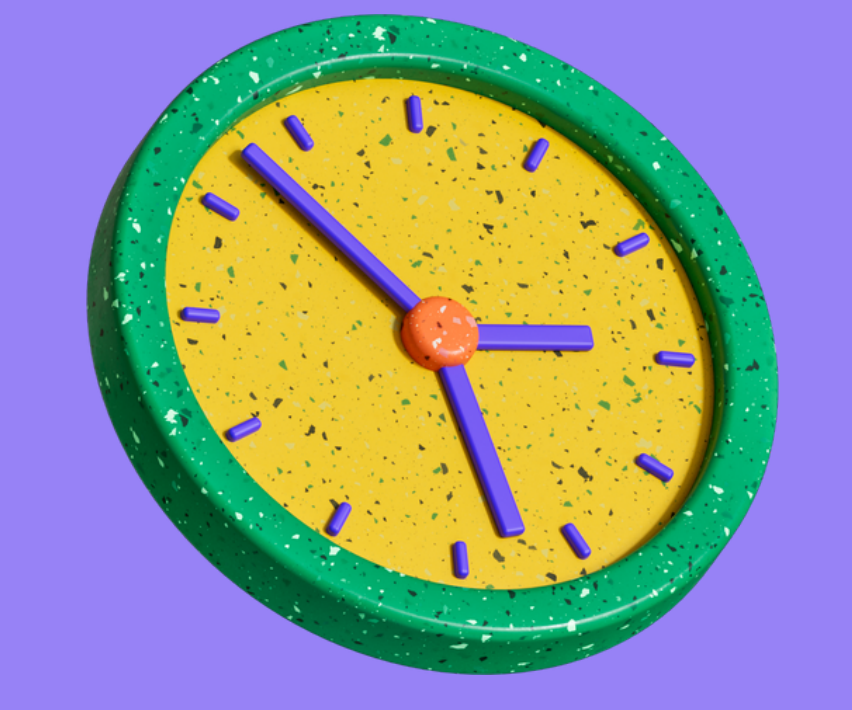

- Vous avez votre mot de passe provisoire
- Vous avez votre identifiant
- Vous pouvez vous connecter sur le site de vote

# **electionsprofessionnelles2022.finances.gouv.fr**

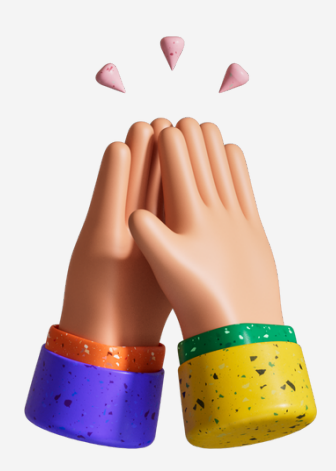

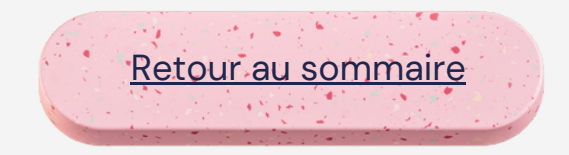

## **Activation de votre compte électeur**

### **electionsprofessionnelles2022.finances.gouv.fr**

**District PA<br>MINISTÈRE<br>DE L'ÉCONOMIE,<br>ET DE LA SOUVERAINETÉ<br>ET DE LA SOUVERAINETÉ<br>INDUSTRIELLE ET NUMÉRIQUE** 

Elections professionnelles 2022

### Accueil

Bienvenue sur le portail électeur

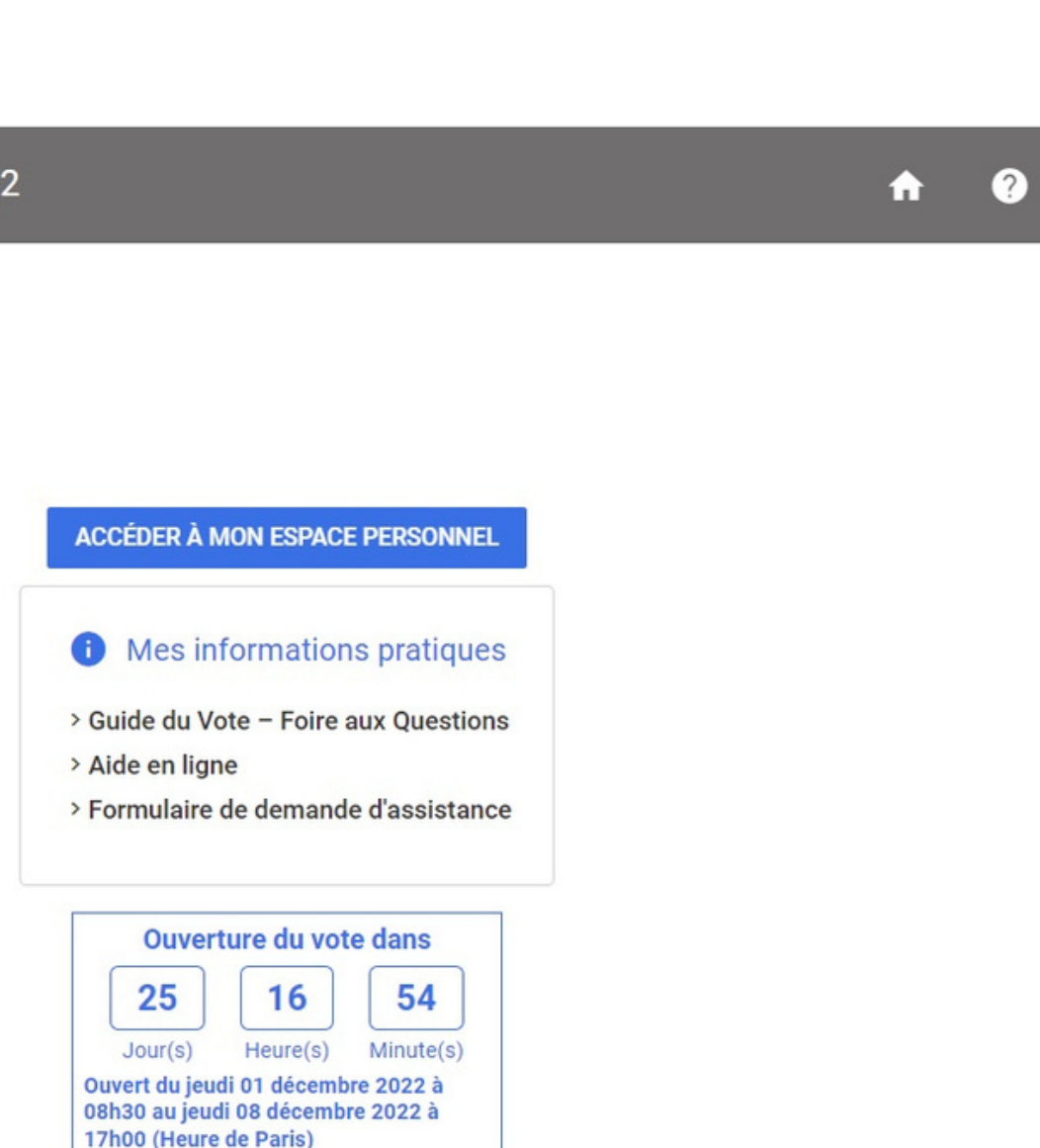

© 2022 VOXALY - Mentions légales - Conformité RGAA - Solution proposée par VOXALY, une marque de Docaposte

### **Accueil**

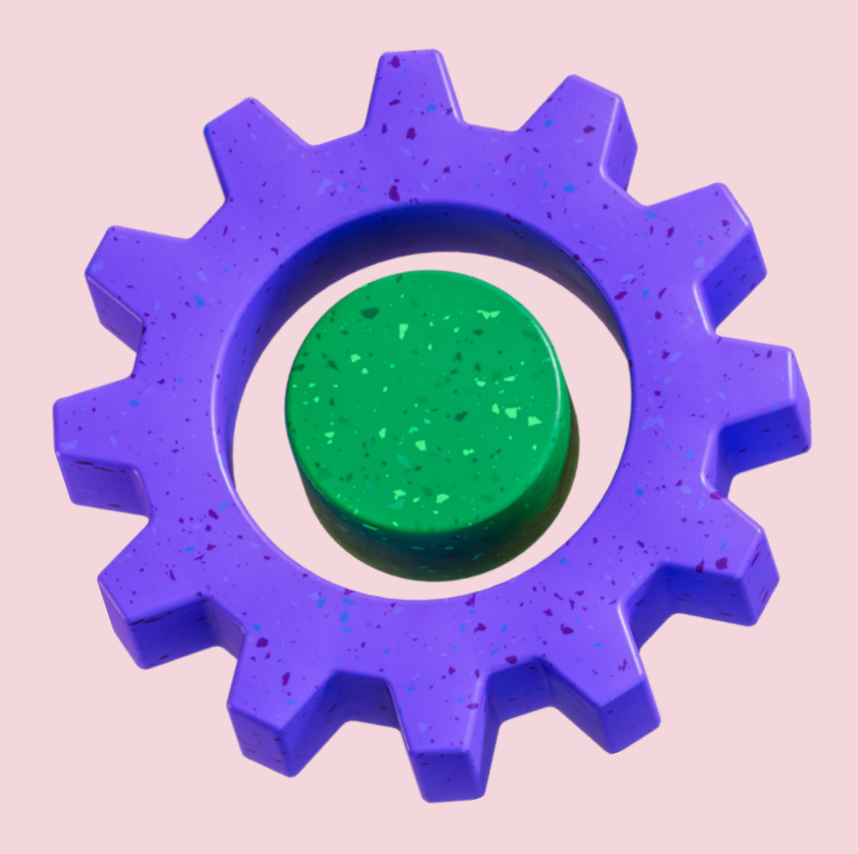

## <span id="page-7-0"></span>**Activation de votre compte électeur**

### **electionsprofessionnelles2022.finances.gouv.fr**

### **Accès à l'espace personnel**

- **Vous saisissez l'identifiant récupéré sur l'ENSAP. Puis vous saisissez le mot de passe provisoire récupéré dans votre boite mail professionnelle.**
- **OU vous vous identifiez via FranceConnect**

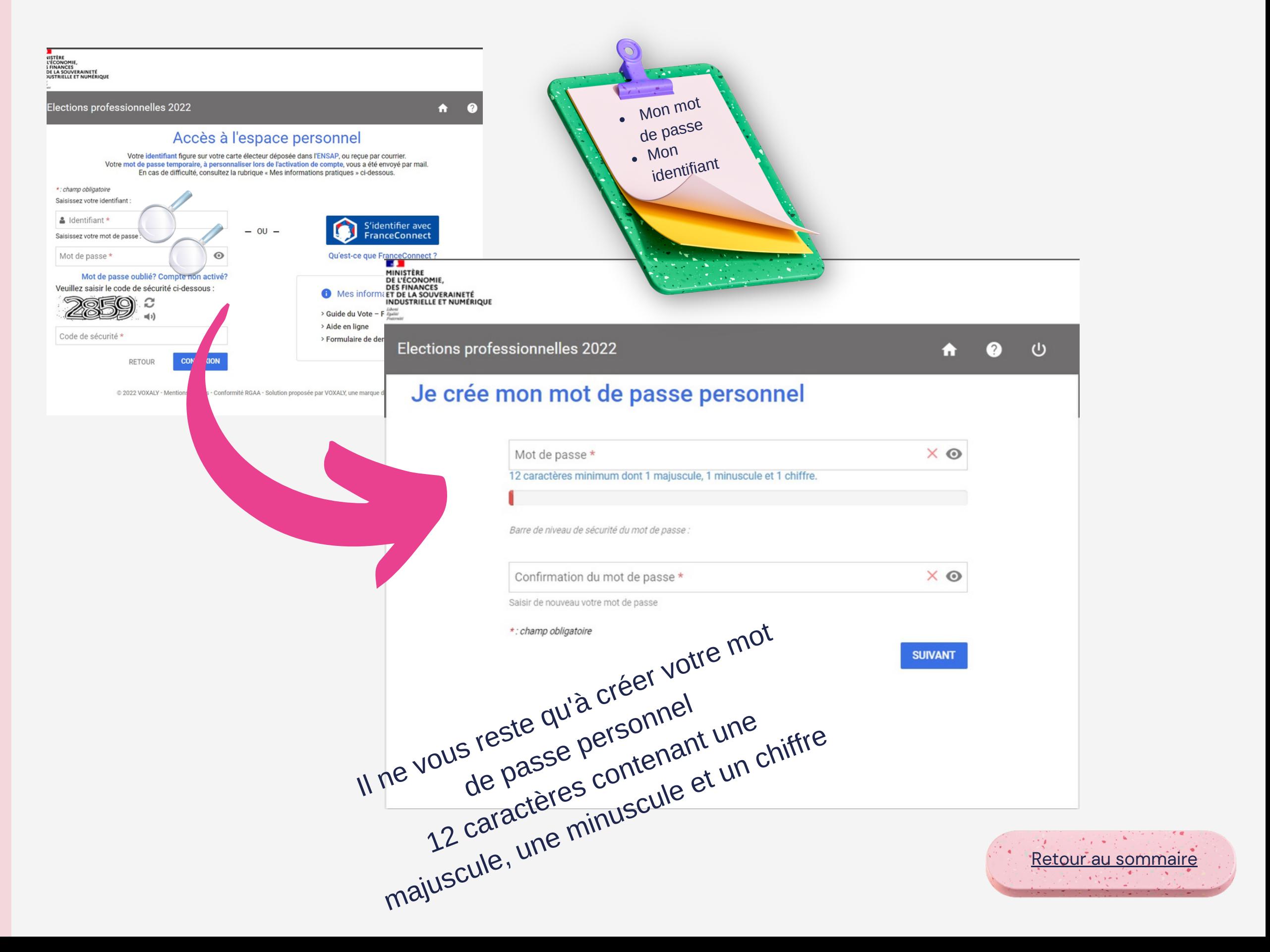

**2 possibilités :**

- **Vous saisissez l'identifiant récupéré sur l'ENSAP. Puis vous saisissez le mot de passe provisoire récupéré dans votre boite mail professionnelle.**
- **OU vous vous ident i f i e z v i a FranceConnect**

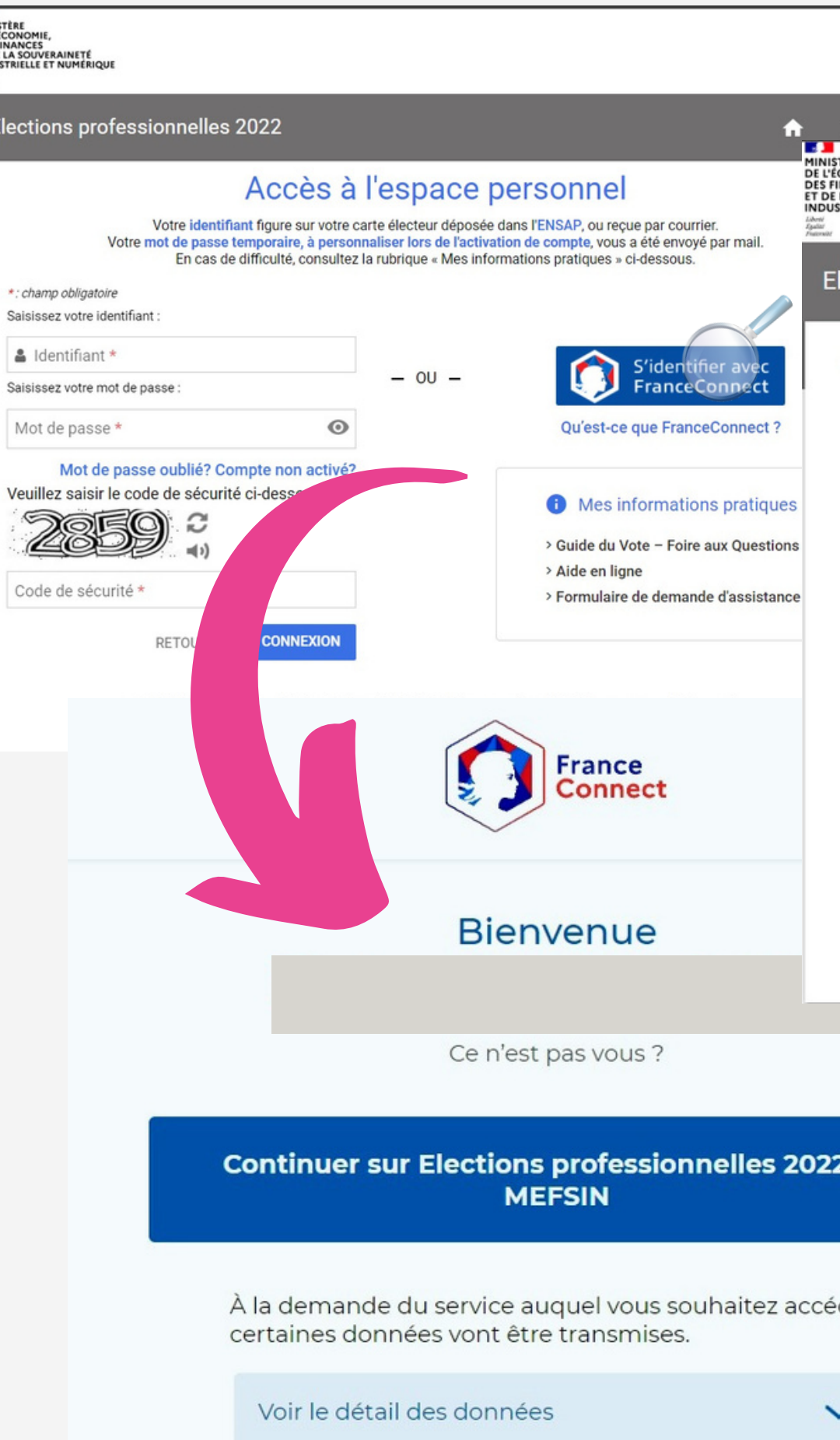

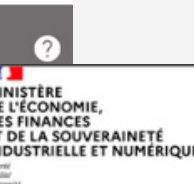

### ections professionnelles 2022 **tt @** ① Je crée mon mot de passe personnel  $\times$   $\odot$ Mot de passe \* 12 caractères minimum dont 1 majuscule, 1 minuscule et 1 chiffre Barre de niveau de sécurité du mot de passe  $\times$   $\odot$ Confirmation du mot de passe \* Saisir de nouveau votre mot de passe \*: champ obligatoire **SUIVANT** Il ne vous reste qu'à créer votre mot<br>Il ne vous reste qu'à créer votre mot<br>de passe personnel une chiffre<br>12 caractères contenant une chiffre ! du der. Retour au sor **mmaire**

## **Activation de votre compte électeur**

## **Accès à l'espace personnel**

### **2 possibilités :**

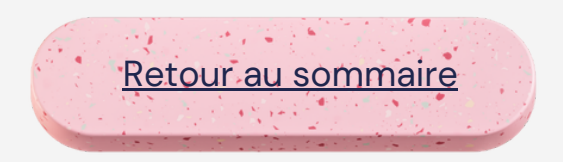

 $\begin{pmatrix} 1 & 1 \\ 1 & 1 \end{pmatrix}$ 

### **Votre espace personnel est créé !**

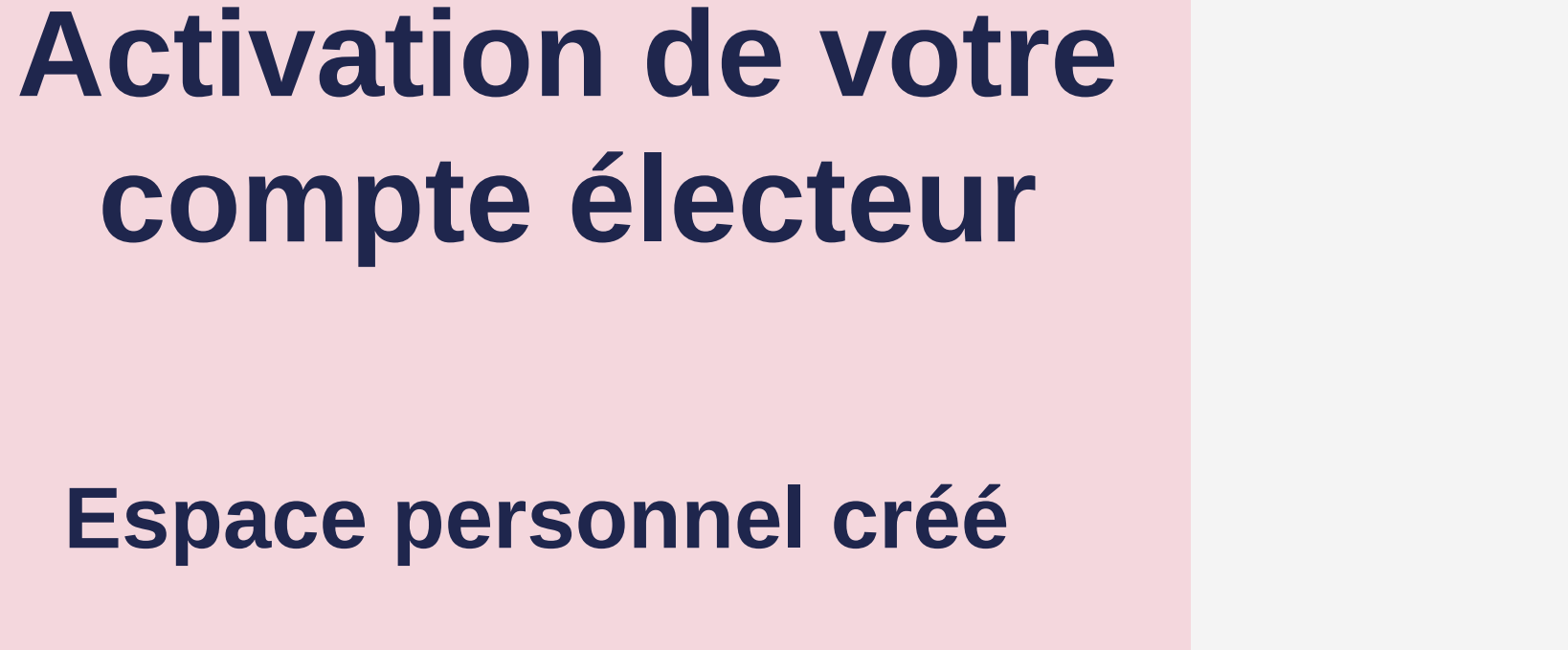

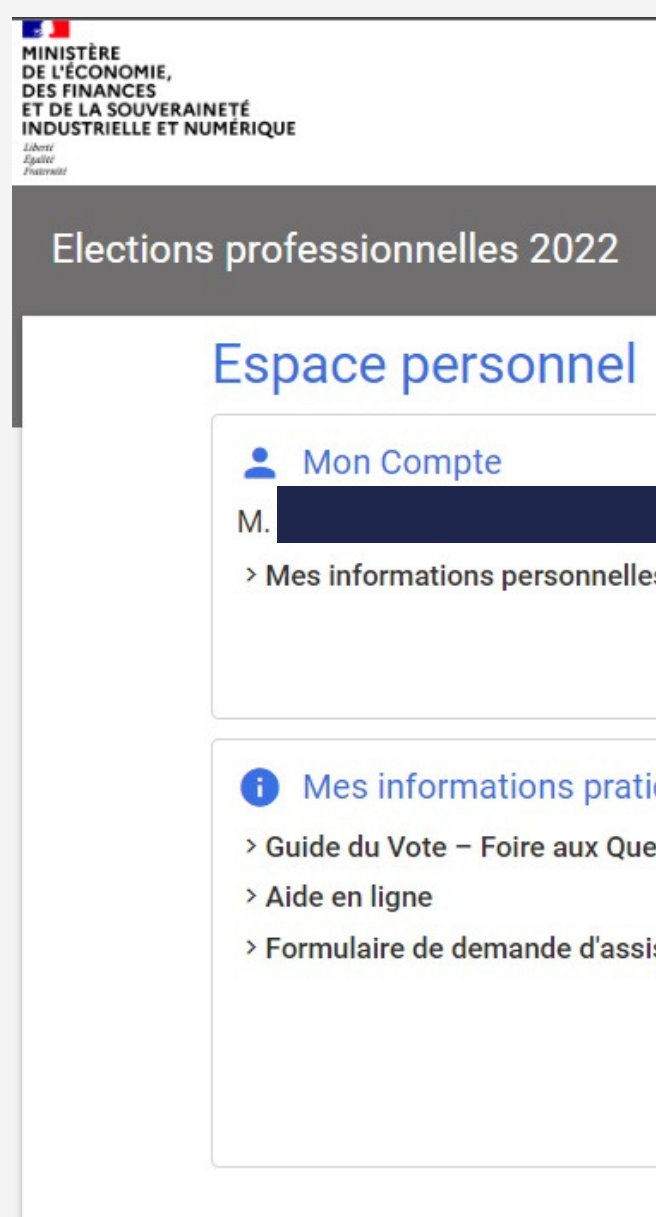

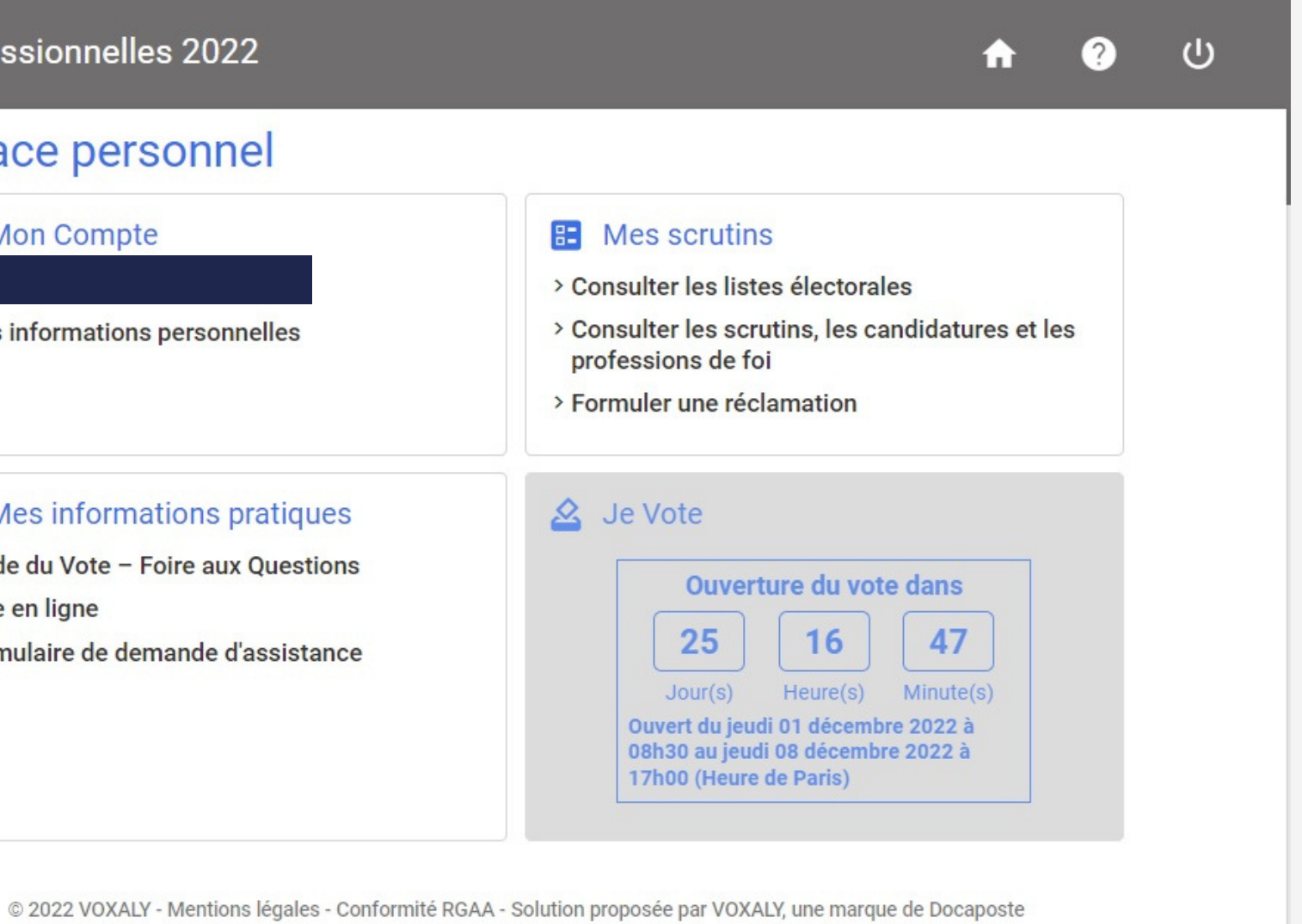

# **C o n t a c t e z n o u s**

**E - m a il** capdgfip.bn@dgfip.finances.gouv.fr

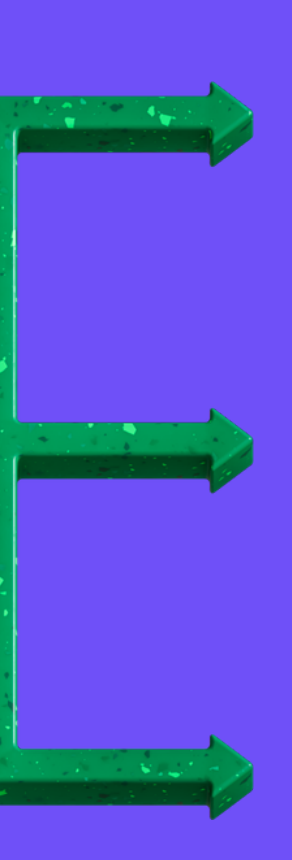

Site internet http://ww[w.c](http://www.cgc-dgfip.info/)apdgfip.fr

**Appelez-nous** 01 53 18 01 50